## Alert value configuration

The Value Configuration window allows you to select whether you receive an alert for a particular event based on the selected level for that event. For example, if you select the Critical alert level for **Offline** for Database Status, you receive a Critical Level alert if the Database is ever offline. The alerts are available as shown in the following image.

| Alert Level | Description                                       |
|-------------|---------------------------------------------------|
|             | The selected metric is in an OK state.            |
| 0           | The selected metric is in an Informational state. |
| <u> </u>    | The selected metric is in a Warning state.        |
| *           | The selected metric is in a Critical state.       |

## **Access the Value Configuration window**

SQL Diagnostic Manager displays the Value Configuration window when you attempt to edit values for certain metrics.

## To access the Value Configuration window:

- 1. Right-click a monitored SQL Server instance, and then select Configure Alerts.
- 2. In the Alert configuration window, select one of the following metrics:
  - Database Status
  - Mirroring Status
  - OS Metrics Collection Status
  - o DTC Status
  - Full-Text Search Status
  - SQL Server Agent Status
  - SQL Server Status
  - SQL Server Agent Job Completion
  - Host Power State
  - VM Power State
- 3. Click Edit.

## **About informational alerts**

Informational alerts allow you to set a threshold that, when generated, triggers a status that does not affect the overall status of the server within SQL Diagnostic Manager. You can use informational alerts to notify an administrator of the state of a particular metric for a server or trigger secondary processes that could take action to prevent issue escalation.

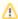

Note that for certain metrics, using the informational alert means that you no longer receive a warning or critical alert for events generated by that metric. Please review the situation before setting up an informational alert.

IDERA | Products | Purchase | Support | Community | Resources | About Us | Legal